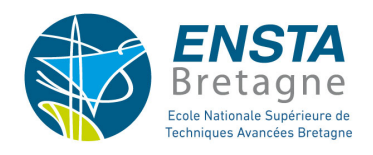

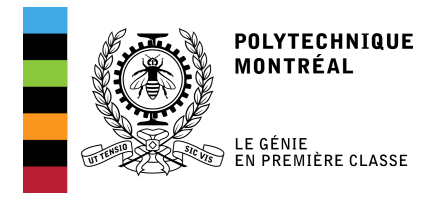

### École Polytechnique de Montréal

Rapport de stage

### Algorithme de navigation d'une flotte de drones

Joris TILLET Option Robotique, Promotion 2018, ENSTA Bretagne

> encadré par David Saussié

De juin à août 2017

## Résumé / Abstract

#### English version below

Ce rapport présente le travail et les résultats obtenus pendant mon stage de recherche, au laboratoire de robotique mobile et systèmes autonomes, à l'École Polytechnique de Montréal.

J'ai d'abord travaillé sur le projet d'un ancien doctorant, Maxence BOUTET [\[1\]](#page-23-0), qui avait pour professeur David Saussié, mon encadrant. Son travail consistait à simuler une flotte de drones volant en formation (triangle, carré, etc) et suivant le principe de "leader-follower" (meneursuiveur). Il s'est appuyé sur les travaux d'Hou et Fantoni [\[2\]](#page-23-1).

L'objectif de mon stage était, après avoir travaillé sur simulation, d'appliquer cela dans le monde physique réel et d'essayer sur de vrais drones. Malheureusement, son code étant difficilement adaptable à ce que je devais faire, j'ai dû refaire mes propres simulations, avec deux drones seulement cette fois-ci : un leader et un follower.

Le leader suit une consigne quelconque, donnée manuellement ou automatiquement, et le follower doit le suivre, en restant à une certaine distance de lui, derrière lui (c'est-à-dire aligné sur son cap). J'ai rapidement eu de bons résultats sur simulation. J'ai passé plus de temps à appliquer cela sur les vrais drones, puisque j'ai dû le faire sur différents modèles : Crazyflie et Parrot AR Drone. À chaque fois, il fallait que j'établisse une communication avec eux, avec ROS, puis que je les contrôle (en trouvant un contrôleur existant, ou en l'implémentant moi-même).

Finalement, les drones n'étant pas aussi "bons" que dans la simulation, et j'ai dû faire pas mal d'ajustements pour que le vol se passe bien. Mais à la fin, l'objectif était rempli.

This report presents my work and my results of my research internship, in the MRASL (Mobile Robotic and Autonomous Systems Laboratory), in "École Polytechnique de Montréal".

First, I worked on the project of an ex PhD, Maxence BOUTET [\[1\]](#page-23-0), whose teacher was David Saussié, my superviser. His project involved simulating a drone fleet which flies in formation (in triangle, in square, etc), and which follows the aim of "leader-follower". His work was based on the work of Hou and Fantoni [\[2\]](#page-23-1).

The goal of my intern ship was to apply the work done on simulations into the real physical world, and to try the algorithms on real drones. Unfortunately, his code was too intricate to work on it. So I had to make my own simulations, with only two drones : one leader and one follower.

The leader follows instructions we want, manually or automatically given, and the follower must follow it, by remaining at a distance from it, behind it (i.e. aligned with its head). I quickly obtained satisfactory results on simulation. I spent more time to implement it on the real drones, since I had to do it with different designs : Crazyflie and Parrot AR Drone. For each one, I had to set up the communication with it thanks to ROS, and then to control them (by finding an existing controler either by implementing it on my own).

In the end, the drones were not as good as in the simulation, and I had to make some adjustements to make the fly go off well. But finally, the goal was fulfiled.

# Table des matières

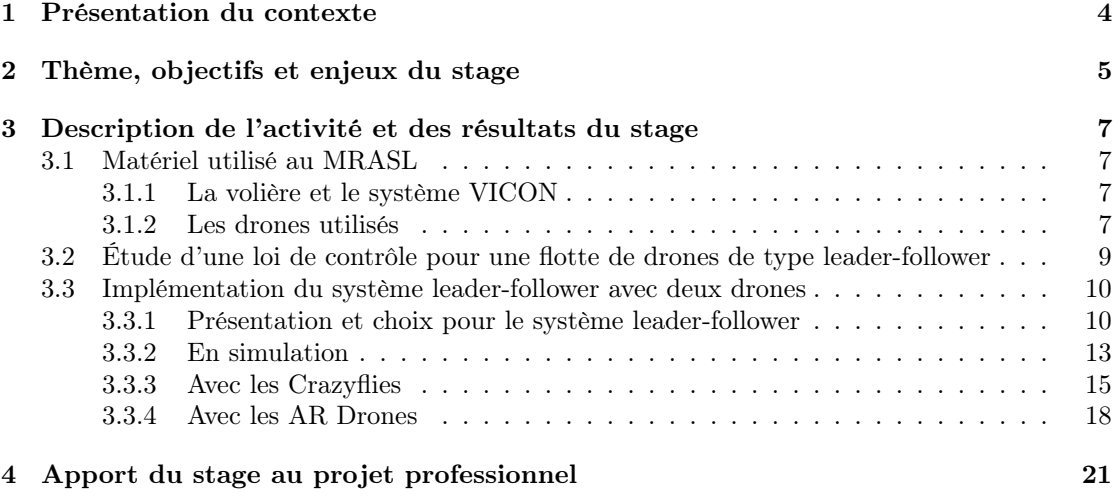

# Table des figures

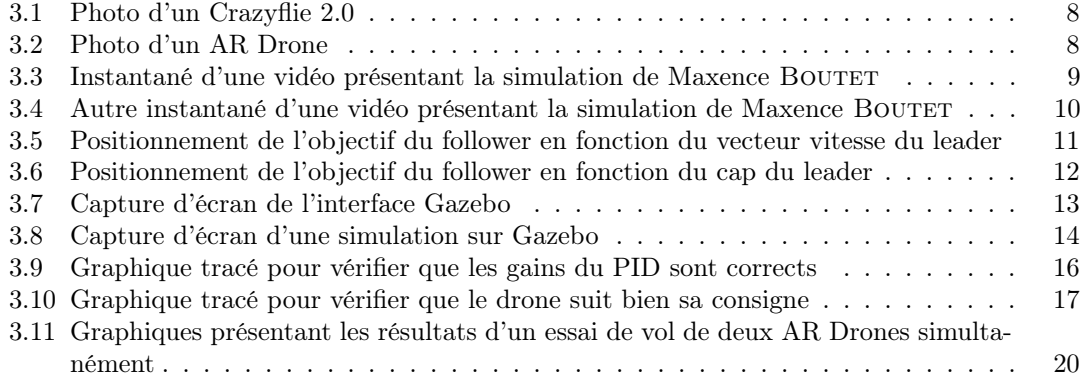

# <span id="page-4-0"></span>Chapitre 1 Présentation du contexte

Ces dernières années, l'intérêt pour les drones a beaucoup augmenté. Cela peut s'expliquer entre autre par leur polyvalence, leur petite taille et leur prix relativement bas, tout particulièrement en comparaison avec les hélicoptères et avions nécessitant un pilote. Et les applications possibles sont nombreuses, tant dans le domaine millitaire que civil : prises de vue aérienne, surveillance, livraisons de colis, exploration, opérations de maintenance, urgences médicales, etc.

Par la suite, un intérêt pour les formations de drones s'est démarqué. En effet, une formation de drones offre les avantages de redondance, et d'une augmentation de la charge utile. De plus, pour des missions d'exploration, le nombre de données récoltées augmente et permet d'obtenir plus d'informations plus rapidement. De fait, la zone couverte par une flotte de drones est bien plus vaste que celle couverte par un seul drone.

L'École Polytechnique de Montréal donne beaucoup d'importance à la recherche : actuellement, elle dépense plus de 80 millions de dollars en une année. Le génie électrique, dans lequel j'étais, profite donc d'un bon équipement, et m'a permis d'accéder à toutes les ressources nécessaires pour mon travail de recherche. Le laboratoire dans lequel j'ai travaillé tout au long de mon stage s'appelle le MRASL (pour Mobile Robotics and Autonomous Systems Laboratory, ce qui signifie "Laboratoire de robotique mobile et systèmes autonomes). C'est un laboratoire assez récent qui s'inscrit dans le département du génie électrique de l'École Polytechnique de Montréal. Il a la particularité d'être équipé pour travailler avec des drones puisqu'il a une "volière", permettant de faire voler des robots en toute sécurité.

Ce laboratoire, centrant une bonne partie de son activité sur les drones, se devait de s'intéresser plus particulièrement aux flottes de drones. En effet, comme expliqué ci-dessus, les vols en formation sont actuellement au cœur de la recherche en robotique (aérienne ou non). C'est pourquoi Maxence BOUTET avait initié un travail sur ce sujet avant moi. J'ai pris le relais ensuite avec le début de mon stage.

Ainsi, mon travail s'inscrivait dans une optique d'amélioration et d'approfondissement dans ce projet de contrôle de flottes de drones.

D'autre part, mon stage a été possible en grande partie grâce au programme Globalinks de l'organisation Mitacs. Ce programme cherche à pousser les étudiants comme moi à venir faire des stages de recherche au Canada. Pour se faire, il finance tous les frais que le stage implique, allant du transport depuis le pays d'origine au Canada, jusqu'à une allocation pour le logement sur place. Ce stage était donc rémunéré, non par l'école, mais par cette organisation qui attendait donc de moi un travail convaincant.

### <span id="page-5-0"></span>Chapitre 2

### Thème, objectifs et enjeux du stage

Le sujet de mon stage, à l'origine, était "Algorithme d'exploration pour une flotte de drones". Je devais prendre la suite du travail de Maxence BOUTET [\[1\]](#page-23-0), sur simulation d'abord, puis l'appliquer sur de vrais drones dans le monde physique réel. Le but final était donc de faire voler un certain nombre de drones, en formation, suivant le principe de leader-follower (meneursuiveur). Cette formation devait pouvoir suivre une trajectoire donnée, évoluer en temps réel (passer d'une formation en carré à une formation en triangle par exemple), et éventuellement changer de leader en vol.

Ce travail permettait de vérifier que les algorithmes proposés à l'origine par Hou et Fantoni sont efficaces, d'une part sur simulation (travail très avancé par Maxence), mais également dans la réalité avec des vrais drones. Puis, si ces algorithmes s'avéraient fonctionnels, il aurait été possible de chercher à les optimiser, rajouter des contraintes (évitement d'obstacle, algorithmes d'exploration, etc) et tester les limites.

Seulement, les objectifs ont évolué au fur et à mesure que mon travail avançait. De fait, les résultats obtenus par Maxence étaient intéressants, mais difficilement directement applicables à de vrais drones, puisque les calculs n'étaient pas faisables en temps réel. Devant ce blocage, mon professeur a redéfini les objectifs de mon stage avec moi. Ainsi, mon travail a consisté, sur la majeure partie de mon temps, à ré-appliquer le principe de leader-follower sur seulement deux drones, en simulation, puis sur des drones du laboratoire.

Mon stage était donc également l'occasion de tester différents drones disponibles dans le MRASL : des Crazyflie de chez Bitcraze et des AR Drone de chez Parrot. Je devais comprendre comment communiquer avec eux avec ROS [1](#page-5-1) , et tester mes algorithmes sur des robots relativement différents. Je communiquais avec l'un par radio, avec l'autre par wifi, je cherchais des régulateurs PID pour l'un et pour l'autre. Je devais faire la même chose sur les deux, mais le travail était tout de même très différent.

Ayant passé un certain temps à établir ces communications avec les différents drones, et à comprendre comment les contrôler avec ROS, j'ai également participé à l'écriture du "GitBook" du laboratoire [\[3\]](#page-23-2). Le GitBook est le site internet qui sert de manuel d'utilisateur au laboratoire. Il regroupe toutes les informations pour utiliser le matériel disponible, et tout le monde peut proposer des modifications ou des ajouts avec le système de contrôle de version Git. J'ai donc expliqué comment utiliser ces drones comme je l'avais fait tout au long de mon stage, pour que les suivants n'aient pas à refaire mon travail et à passer du temps inutilement à chercher ces informations.

Finalement, j'ai rédigé un ReadMe et j'ai rendu mon code le plus clair possible pour qu'il puisse

<span id="page-5-1"></span><sup>1.</sup> Robot Operating System

être réutilisé le plus facilement possible. Ainsi, si une prochaine personne travaillant au MRASL souhaite avoir deux drones (ou plus, le concept étant facilement adaptable sur plus de drones) pour son projet, elle pourra simplement reprendre ce que j'ai fait. En effet, le présent rapport, ainsi que mon code avec le ReadMe sont conservés au laboratoire afin que mon travail puisse être poursuivi par quelqu'un d'autre dans le futur. J'ai également travaillé avec Github, mon code est donc disponible sur le lien suivant : <https://github.com/TilletJ/leader-follower.git> [\[5\]](#page-23-3).

### <span id="page-7-0"></span>Chapitre 3

# Description de l'activité et des résultats du stage

### <span id="page-7-1"></span>3.1 Matériel utilisé au MRASL

Pendant mon stage, je travaillais au MRASL (Mobile Robotics and Autonomous Systems Laboratory, laboratoire de robotique mobile et de systèmes autonomes) de l'École Polytechnique de Montréal. J'avais donc accès à différentes technologies, dont celles que j'ai utilisées sont présentées dans cette section.

#### <span id="page-7-2"></span>3.1.1 La volière et le système VICON

Le laboratoire est équipé d'une volière d'environ  $80m^2$ , entourée de filets retenant les drones, et équipée de matelas au sol pour amortir les éventuelles chutes. Ainsi, pendant toute la durée de mon stage, je n'ai fait aucun dégât matériel mis à part une hélice cassée, malgré de nombreux crashs. Je pouvais donc lancer des tests sans danger, ce qui m'a permis d'avancer efficacement dans mes recherches sans avoir peur d'abîmer du matériel. De plus, cette volière permettait de nous protéger, mes collègues et moi-même, d'éventuels drones qui se perdraient dans le laboratoire (les hélices en rotation peuvent causer de sérieuses blessures).

En plus de cela, 12 caméras infrarouges surveillent le terrain de vol, et permettent d'obtenir la position dans les trois dimensions et éventuellement les angles des objets placés dans la volière. C'est le système VICON qui permet d'obtenir ces informations.

Pour l'utiliser, il suffit de placer une petite boule réfléchissante sur le robot, d'installer le package ROS du VICON et de lancer le nœud ROS correspondant. On obtient alors la position du robot en écoutant sur le topic /vicon/pos.

Si l'on souhaite également connaître les angles du robot et si l'on veut utiliser plusieurs robots simultanément, et donc pouvoir les différencier du point de vue du VICON, il faut placer au moins 3 boules sur chaque robot, et enregistrer chacun d'entre eux pour que le système les reconnaisse. Ils ont alors un topic dédié dans ROS sous la forme /vicon/nom\_du\_robot/nom\_du\_robot qui publie leur position et leurs angles.

#### <span id="page-7-3"></span>3.1.2 Les drones utilisés

Dans ce laboratoire, il y a beaucoup de drones différents disponibles. En ce qui me concerne, j'ai travaillé sur des drones industriels : d'abord des Crazyflies de la marque Bitcraze puis des

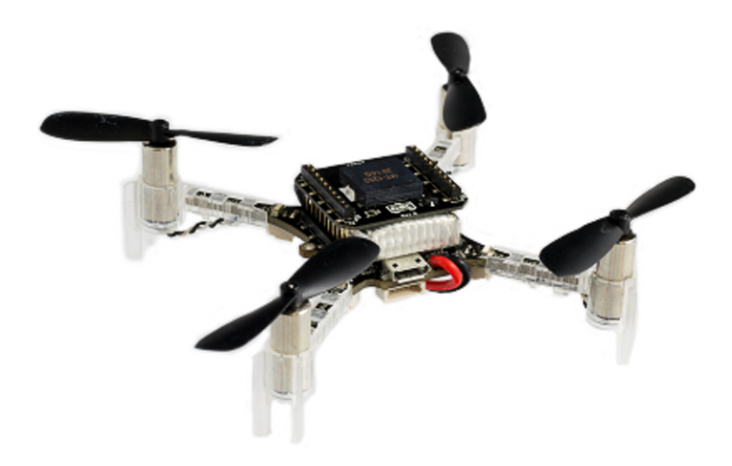

Figure 3.1 – Photo d'un Crazyflie 2.0

<span id="page-8-1"></span><span id="page-8-0"></span>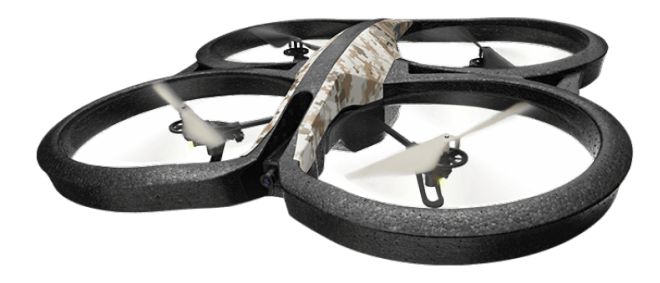

Figure 3.2 – Photo d'un AR Drone

AR Drones de la marque Parrot.

Les Crazyflies sont des petits quadrotors en open source (code source ouvert). On peut les commander facilement avec une télécommande grâce au client proposé par l'entreprise. Sinon, on peut les contrôler à distance par ondes radio, en utilisant un packet ROS, ce que j'ai fait pour mon stage.

Les Parrot AR Drones sont également des quadrotors, mais plus grands (environ 50cm contre une dizaine pour les Crazyflies). On peut également les contrôler facilement par wifi en utilisant l'application qu'ils proposent de télécharger sur son téléphone ou sa tablette. Mais on peut également les contrôler en utilisant un autre packet ROS, comme je l'ai fait pendant mon stage.

### <span id="page-9-0"></span>3.2 Étude d'une loi de contrôle pour une flotte de drones de type leader-follower

J'ai commencé mon stage en reprenant le travail d'un ancien élève de David Saussié, Maxence Boutet [\[1\]](#page-23-0). J'ai d'abord lu son rapport de maîtrise, puis j'ai commencé à faire tourner son code et à le modifier pour me l'approprier et pour pouvoir aller plus loin. Maxence s'est appuyé sur le travail d'Hou et Fantoni [\[2\]](#page-23-1) pour implémenter sa loi de contrôle.

Son projet permet la simulation de différentes formations de drones multicopters. J'ai essayé beaucoup de configurations différentes : avec des quadrotors ou des hexarotors, avec 4 drones ou plus, en formation en triangle, en carré, ou en hexagone... J'ai également changé la trajectoire que doit suivre la formation : un cercle, une courbe de Lissajoux, etc. Son travail permet également de mettre plusieurs leaders et de changer de leader pendant une simulation.

Le principe du système leader-follower est que chaque drone connaît sa position par rapport à ses voisins dans la formation, et si le drone est un leader, alors il connaît en plus sa position absolue à l'intérieur de la formation. Le ou les leader(s) se place(nt) donc au bon endroit pour respecter la trajectoire que doit prendre la formation. Tous les followers règlent alors leurs distances les uns par rapport aux autres pour se placer correctement dans la formation. Il faut noter que chaque drone a son propre contrôleur, et chacun corrige ses propres erreurs.

Pour son projet, Maxence était vraiment parti de zéro, dans le sens où il a modélisé lui-même un multicopter, puis a implémenté son contrôleur avant de s'attaquer aux algorithmes de leaderfollower eux-mêmes. Je n'ai pas compris son choix puisqu'il existe déjà plusieurs modélisations et contrôleurs pour des multicopters, mais j'ai respecté son travail et suis reparti avec.

Il a donc ensuite implémenté le contrôleur régissant la formation avec le système de leaderfollower, puis s'est attaqué à la partie simulation : création des topologies, des scénarios, puis finalement des contrôleurs de chaque drone, puis enfin, le calcul des résultats de la simulation. Ces résultats sont, entre autre, les positions successives des drones dans le temps, ainsi que les positions successives de la formation là où l'on désirait qu'elle soit, au court du temps. On peut donc, à partir de ces résultats, créer des vidéos où l'on voit ce que font les différents drones, et comparer avec les endroits où ils devraient être. Des exemples sont donnés Figures [3.3](#page-9-1) et [3.4.](#page-10-2)

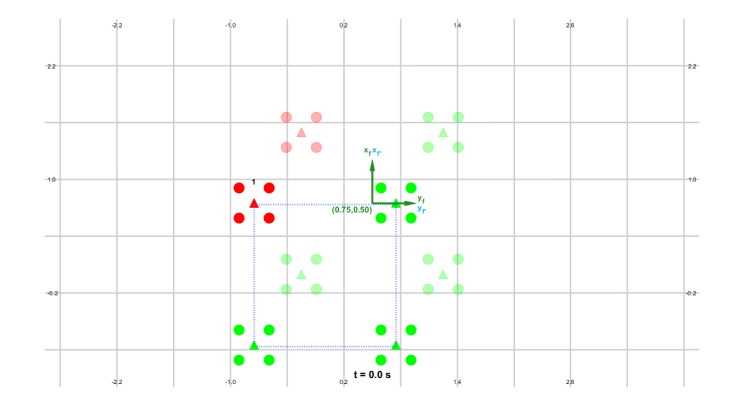

<span id="page-9-1"></span>Figure 3.3 – Instantané d'une vidéo présentant la simulation. Situation initiale : en opaque on voit les quatre quadrotors dans leur position initiale, et en transparent la position objectif. En rouge est représenté le leader, et en vert, ce sont les followers.

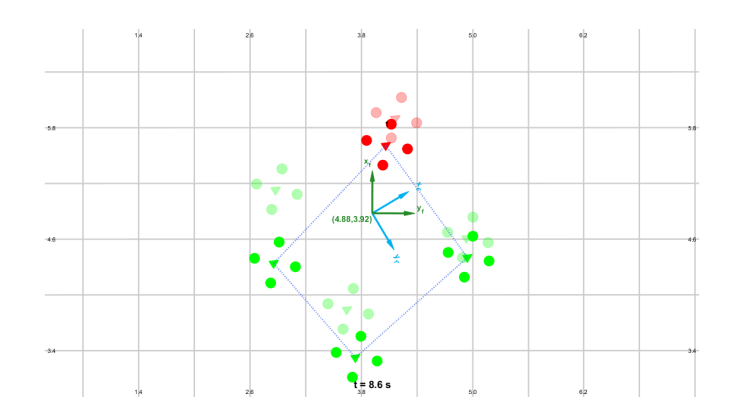

<span id="page-10-2"></span>Figure 3.4 – Instantané d'une vidéo présentant la simulation à un autre moment. Cette fois, les drones sont proches de leur objectif. La formation en carré est toujours bien conservée.

Le travail de Maxence était très intéressant, mais l'objectif de mon stage était de le poursuivre et, à terme, de l'implémenter sur de vrais drones dans le monde physique réel. Seulement, comme le projet de Maxence partait de zéro, qu'il avait implémenté sa propre simulation de drone, et qu'il avait tout reconstruit jusqu'à obtenir une simulation complète, il était difficile de réutiliser son code. En effet, tous les calculs que cela nécessite ne sont pas réalisables en temps réel. Un des plus gros points bloquant était l'utilisation d'algorithmes génétiques pour le calcul des gains du retour sur l'état (output feedback). En effet, ces algorithmes prennent beaucoup de temps à converger, et sont donc difficilement utilisables en temps réel.

Il fallait donc beaucoup retravailler son code avant de pouvoir l'utiliser, et je ne voyais pas trop comment faire. Le plus simple a donc été de repartir de zéro, en accord avec mon professeur, pour essayer de s'approcher de ce que Maxence avait fait. Pour simplifier au maximum le problème, je n'ai pris que deux drones seulement. L'un serait le leader, et l'autre le follower. De toute façon, plus tard quand je devrais essayer dans la volière du laboratoire, j'aurai difficilement la possibilité de faire voler plus de deux drones simultanément, compte tenu de la place et du matériel disponible.

### <span id="page-10-0"></span>3.3 Implémentation du système leader-follower avec deux drones

#### <span id="page-10-1"></span>3.3.1 Présentation et choix pour le système leader-follower

Le scénario est assez simple : le leader doit suivre une trajectoire donnée quelconque, ou être téléopéré, et le follower doit le suivre en restant derrière lui. Cela se traduit par la consigne suivante : le follower doit être à une distance d du leader, par exemple un mètre, et dans la direction opposée au vecteur vitesse du leader (voir Figure [3.5\)](#page-11-0).

Les premières limites de cette implémentation sont vite apparues : lorsque le leader s'arrête, pour faire du surplace (mode hover), il fait une multitude de petits mouvements en l'air, un peu dans toutes les directions, et son vecteur vitesse change donc sans cesse de direction. Le follower ne peux pas suivre cela. J'ai donc d'abord essayé de régler ce problème en ne prenant en compte le vecteur vitesse uniquement lorsque sa norme est plus grande qu'une certaine valeur, autrement

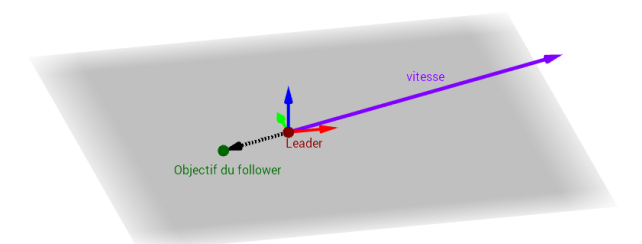

<span id="page-11-0"></span>Figure 3.5 – Positionnement de l'objectif du follower en fonction du vecteur vitesse du leader

dit, je ne prenais plus en compte tous les petits mouvements. Cela a permis d'obtenir quelque chose qui fonctionnait mieux, mais ce n'était pas encore très précis comme résultat. Il y avait encore des changements de consigne du follower un peu brusques.

Après en avoir discuté avec David, il m'a proposé de m'aligner sur le cap du leader plutôt que sur son vecteur vitesse. Il suffisait alors ensuite de faire en sorte que le leader avance toujours en direction de son cap, et le follower serait exactement derrière lui. Cette solution est illustrée Figure [3.6.](#page-12-0) Dans le cas de la Figure, le leader n'a pas encore aligné son cap avec son vecteur vitesse. J'ai choisi cette représentation-là pour rendre la figure plus claire et mieux mettre en évidence la différence avec l'autre solution.

J'ai donc implémenté cette solution, et les résultats furent très satisfaisants. La cible du follower suivait une trajectoire beaucoup plus lisse, et plus logique. Et les drones ne se rentraient plus dedans, ce qui arrivait parfois dans l'autre cas.

J'ai ensuite dû régler la distance à laquelle se placait le follower derrière le leader. En effet, cette distance influe beaucoup sur la stabilité du système : si elle est trop courte, les drones finissent toujours par se rentrer dedans, ce qui provoque des crashs. Si cette distance est trop grande, le moindre léger changement de cap du leader implique un grand déplacement de l'objectif du follower, et ce dernier doit donc avoir de grandes accélérations pour pouvoir suivre. Finalement, le follower devient complètement instable et sa trajectoire ne ressemble plus du tout à celle désirée.

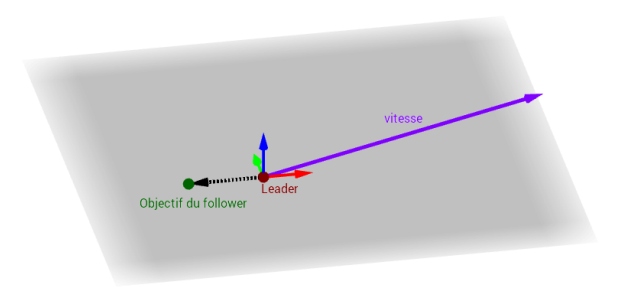

<span id="page-12-0"></span>Figure 3.6 – Positionnement de l'objectif du follower en fonction du cap du leader

#### <span id="page-13-0"></span>3.3.2 En simulation

Pour la simulation en elle-même, j'utilisais le simulateur Gazebo, combiné avec le packet ROS Hector, qui offre tous les outils nécessaires pour simuler et contrôler des quadrotors. Ainsi, aprés avoir créer un "world" (monde de simulation) contenant la volière du laboratoire, dans les dimensions réelles, j'ai rajouté deux drones dont les modèles existent dans le package Hector. Finalement, j'ai rajouté deux petites boules, une blanche et une grise, pour visualiser respectivement les objectifs du leader et du follower. La Figure [3.7](#page-13-1) montre à quoi ressemble l'interface ainsi que la volière avec les drones.

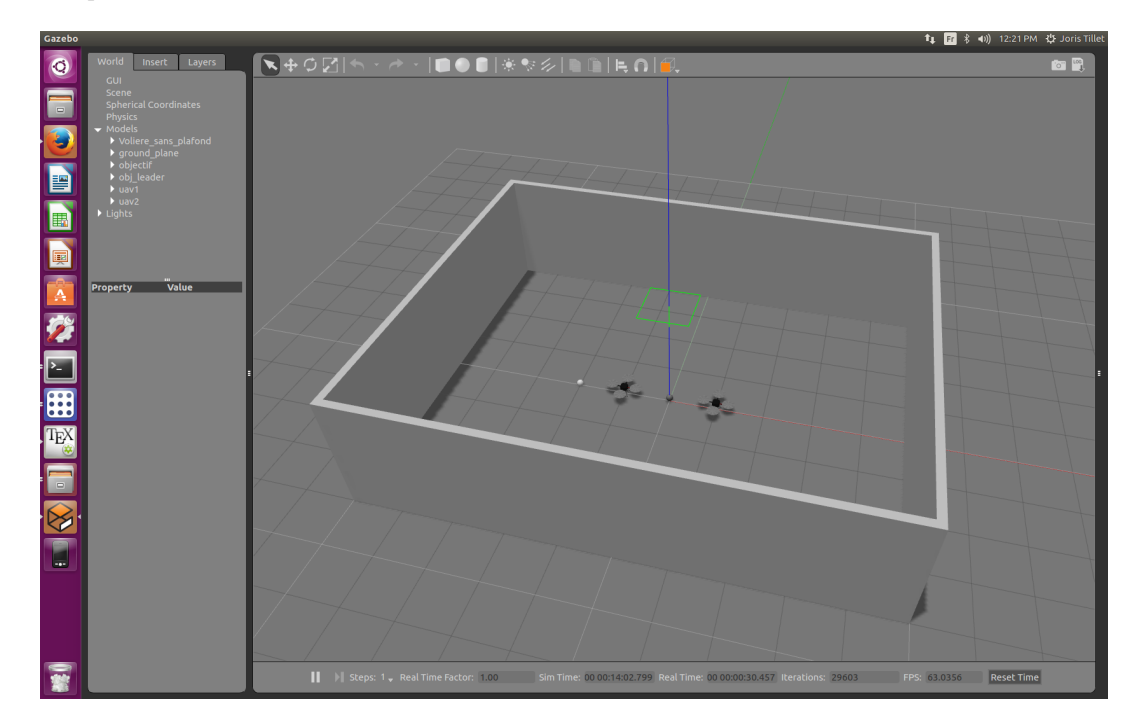

<span id="page-13-1"></span>Figure 3.7 – Capture d'écran de l'interface Gazebo avec la représentation de la volière du laboratoire, dans son état initial. Les dimensions réelles sont respectées dans la simulation.

Ensuite, pour contrôler les drones, il faut d'abord les armer. Pour cela, il existe un service ROS que l'on peut simplement appeler. Une fois les drones prêts à décoler, il n'y a plus qu'à envoyer des commandes en vitesses grâce à un message ROS de type Twist, publié sur le topic /cmd\_vel.

Tous les premiers réglages du système de leader-follower ont donc été réalisés sur cette simulation. Le plus grand avantage, avec l'utilisation de ROS et de Gazebo, c'est que pour passer sur les vrais drones, j'ai ensuite pu réutiliser exactement les mêmes messages ROS que pour la simulation, et je savais donc déjà comment les robots étaient censés réagir.

Pour que la simulation soit la plus proche de la réalité possible, j'ai également créé un nœud ROS qui permet de jouer le rôle du système VICON : le programme récupère les informations de la simulation dans Gazebo, et accède ainsi aux positions et angles des drones. Puis, ces positions étant connues, le nœud peut facilement les republier dans d'autres topics, sous le même nom utilisé par le système VICON.

<span id="page-14-0"></span>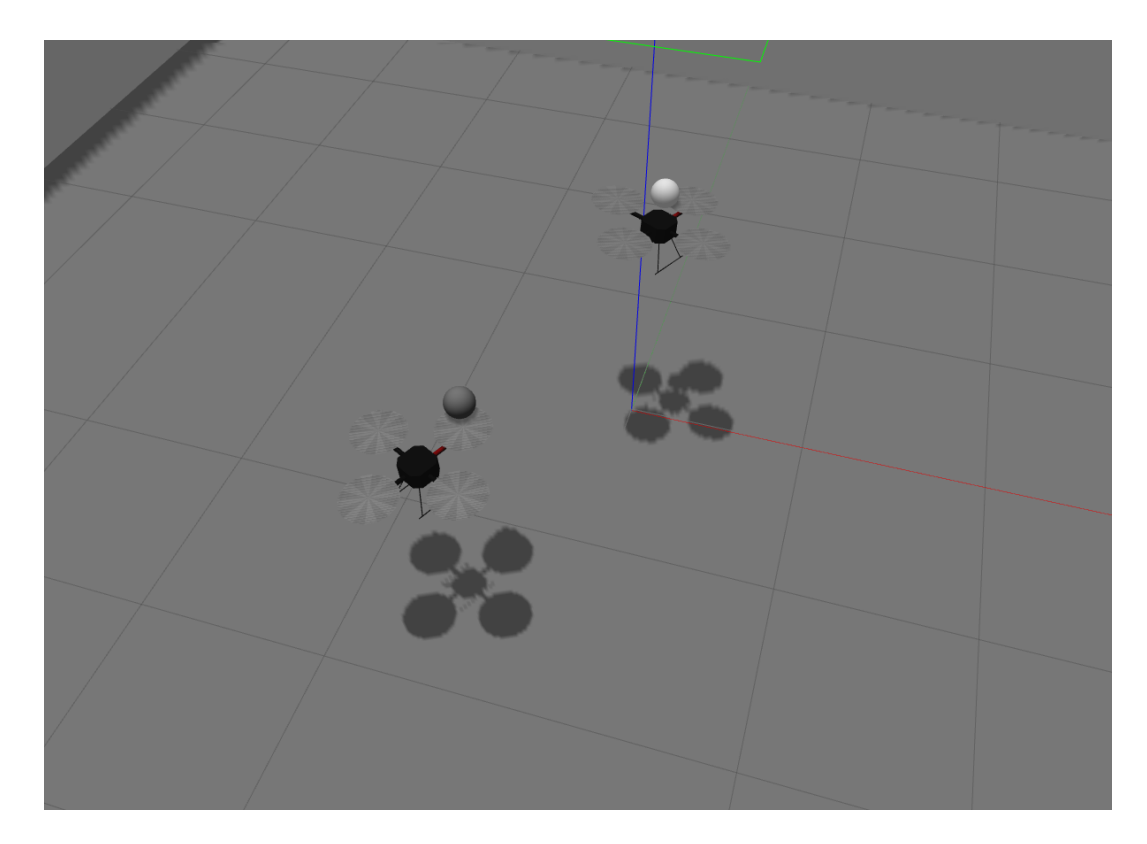

Figure 3.8 – Capture d'écran d'une simulation sur Gazebo. Le leader suit la boule blanche tandis que le follower suit celle en gris. Le bras rouge du drone indique l'avant du drone (la structure du drone simulé est en  $'$ +').

#### <span id="page-15-0"></span>3.3.3 Avec les Crazyflies

Après avoir bien testé mes algorithmes sur simulation, j'ai commencé à vouloir regarder ce que cela pouvait donner sur des drones réels, m'attendant bien sûr à des différences avec la simulation, et des résultats moins "parfaits". Pour commencer, j'ai utilisé des Crazyflies de la marque Bitcraze. L'avantage de ces drones minuscules, c'est que du fait de leur poids et de leur taille faible, ils peuvent tomber ou rentrer dans les murs sans subir beaucoup de dégâts. Malheureusement, cet avantage est aussi un désavantage : j'ai vite découvert qu'ils sont extrêmement sensibles à la moindre variation dans la poussée, et ils sont donc durs à bien contrôler.

Ces drones ayant déjà été utilisés par d'autres personnes dans le laboratoire, j'ai pu récupérer les gains leur convenant pour les contrôler avec un contrôleur PID<sup>[1](#page-15-1)</sup>. J'ai également trouvé un packet ROS permettant de communiquer avec eux, c'est-à-dire de récupérer leur état et de leur envoyer des commandes.

J'ai finalement réussi à contrôler un Crazylfie en tant que leader. Je pouvais lui demander de suivre un cercle, ou une courbe quelconque, à une certaine hauteur, et il le faisait de manière assez précise et stable. La Figure [3.9](#page-16-0) m'a permis de vérifier que les gains du PID étaient bons : on voit en haut, en vert, la position en x du drone qui se stabilise, et en bas, en rouge, la commande de vélocité en x qui devient de plus en plus précise. J'ai ensuite tracé les courbes présentées dans la Figure [3.10,](#page-17-0) pour voir si le drone volait loin de sa consigne, que ce soit en position (graphique du haut) ou en altitude (graphique du bas).

Un autre désavantage de ces drones, lié à leur petite taille, est la faible charge utile qu'ils ont. J'ai pu placer facilement une boule réfléchissante du système VICON, et ainsi obtenir sa position, mais placer plus de trois boules simultanément m'a posé problème. Au début, une boule me suffisait puisque les Crazyflies possèdent une centrale inertielle, et j'avais donc accès aux angles d'Euler du drone sans passer par le VICON. Une boule me suffisait pour avoir la position, et j'avais donc tous les paramètres nécessaires pour le contrôler. Seulement, pour rajouter un deuxième Crazyflie (le follower), j'avais besoin que le système VICON les différencie clairement. Et pour se faire, la seule solution est justement de placer au moins trois boules avec une géométrie différente sur les deux robots, et ainsi les rendre différenciables du point de vue du VICON.

Pour pouvoir placer les trois boules, je n'avais pas la place sur le drone sans gêner les hélices. Je me suis renseigné auprès des autres personnes travaillant dans le laboratoire et j'ai appris que l'on pouvait rajouter un carénage pour avoir plus de place et rajouter des boules réfléchissantes dessus.

Quelques semaines plus tard, j'ai donc obtenu ces carénages, imprimés en 3D, et j'ai pu les tester. Malheureusement, le drone n'arrivait que trop difficilement à s'élever dans les airs avec son carénage plus les trois boules réfléchissantes. Le vol n'était pas possible ainsi. J'ai alors appris l'existence d'autres boules réfléchissantes, mais de taille inférieure à celles que j'utilisais, et donc moins lourdes. Cependant, il n'y en avait que quatre au laboratoire, ce qui ne me permettait pas d'équiper deux drones simultanément (il m'en aurait fallu au minimum 6). La fin de mon stage approchant à ce moment-là, il était trop tard pour obtenir d'autres petites boules. Je n'ai donc pas pu tester complètement mes algorithmes sur deux Crazyflies, mais j'en ai avisé David, qui s'occupera éventuellement de racheter (ou de faire refabriquer) des petites boules réfléchissantes pour une prochaine personne reprenant et continuant mon travail.

<span id="page-15-1"></span><sup>1.</sup> Proportionnel-Intégrateur-Dérivateur

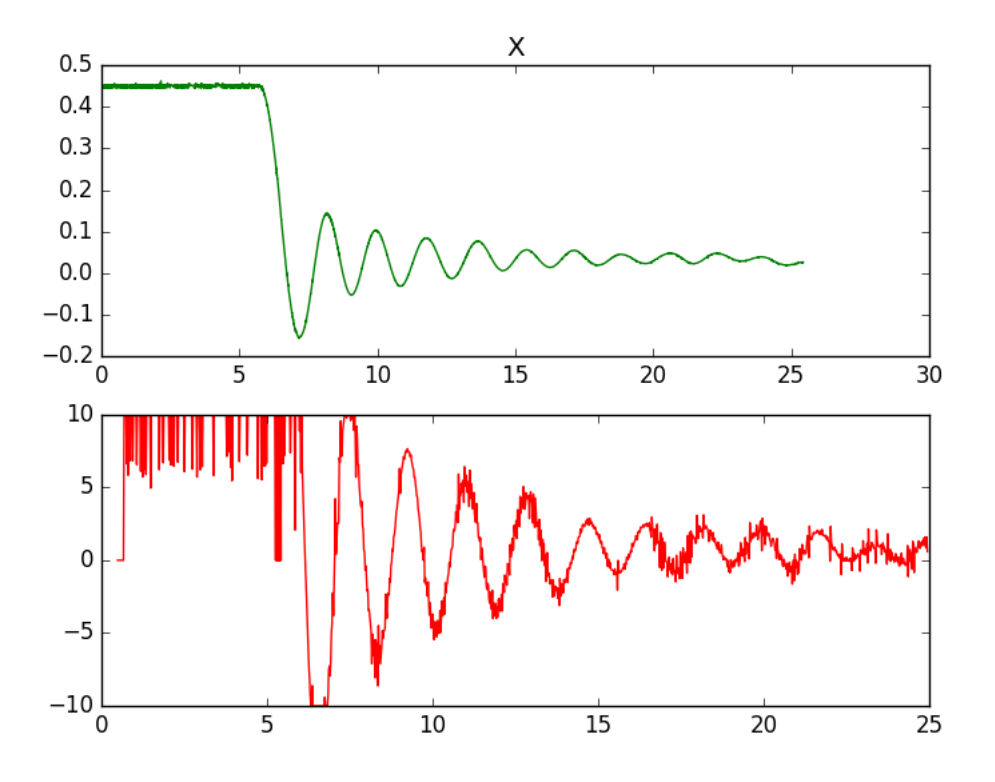

<span id="page-16-0"></span>Figure 3.9 – Graphique tracé pour vérifier que les gains du PID sont bien réglés et que le contrôleur rempli bien sa fonction. Ici, on a le réglage du PID en x. On voit sur le graphique d'en haut que la position du drone converge correctement vers un certain x (0 ici), et que les oscillations diminuent au cours du temps. Le graphique d'en bas présente la consigne en vélocité en x, qui est de plus en plus précise au fur et à mesure que le drone atteint la bonne position.

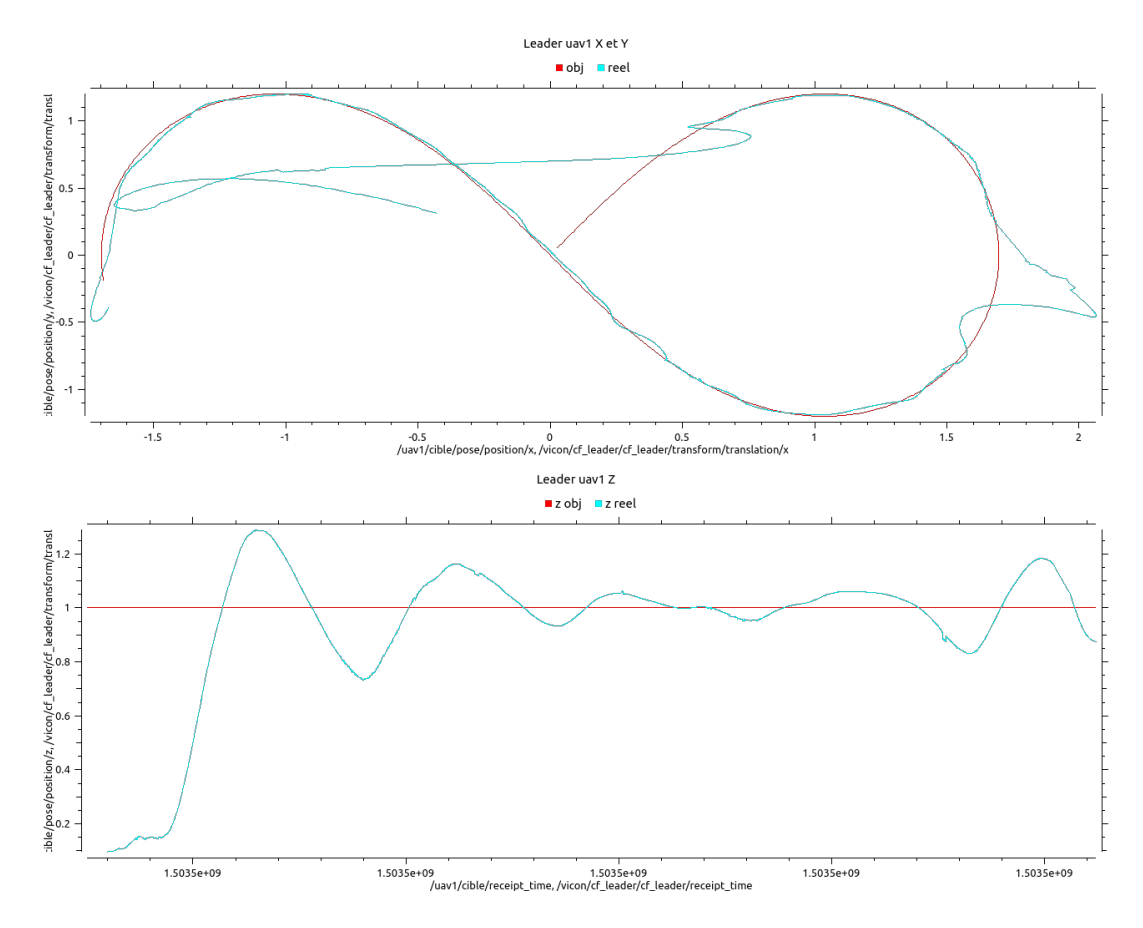

<span id="page-17-0"></span>Figure 3.10 – Graphique tracé pour vérifier que le drone suivait bien sa consigne. On voit sur le graphique du haut une projection en 2D de la trajectoire du drone au sol, représenté en turquoise, par rapport à son objectif, représenté en rouge. Le résultat est donc très satisfaisant puisque les deux courbes sont pratiquement collées. Il y a en revanche deux endroits où le drone s'est complètement éloigné de sa consigne, avant de la retrouver un peu plus tard. Ces deux moments sont malheureusement certainement dus à des problèmes de connexion. En dessous, le deuxième graphique montre l'altitude du drone, toujours en turquoise, avec son objectif, constant, en rouge. Le drone ne dépasse donc pas beaucoup une erreur de 20cm sur sa consigne, ce qui me semble correct.

#### <span id="page-18-0"></span>3.3.4 Avec les AR Drones

Comme j'étais bloqué dans mon avancée avec les Crazyflies, à cause de problèmes matériels, j'ai travaillé en parallèle sur des Parrot AR Drones. Dans tous les cas, il était intéressant de travailler sur deux types de drones différents, et de voir à quel point mes algorithmes peuvent s'adapter à différents modèles.

Les AR drones sont beaucoup plus grands que les Crazyflies. Ils sont donc plus stables, et je pouvais facilement mettre trois boules réfléchissantes du système VICON dessus (en réalité j'en ai même mis quatre, pour plus de précision et pour que le modèle soit mieux reconnu).

J'ai d'abord trouvé un package ROS pour pouvoir communiquer avec ces drones. La communication étant établi, j'ai pu directement lancer les algorithmes du leader et constater assez rapidement que tout fonctionnait correctement : le drone se déplaçait dans la volière comme demandé. J'ai eu très peu de réglages à faire, d'autant plus que le package ROS que j'avais choisi contient déjà un contrôleur PID, que je n'ai pas hésité à utiliser. J'ai seulement dû diviser la sortie de ce PID pour que les valeurs soient plus cohérentes, et que le drone se comporte de manière pas trop brutale.

J'ai ensuite pu essayer les algorithmes du follower. Je n'avais jamais pu le tester en dehors de la simulation puisque je n'avais qu'un seul Crazyflie que je pouvais faire voler simultanément. J'ai d'abord lancé ces algorithmes avec uniquement le drone follower dans la volière, et me contentant de prendre juste le carénage du leader et de le bouger moi-même avec mes mains pour simuler les mouvements du drone leader. Ainsi je n'avais qu'un seul drone à gérer, et les éventuelles erreurs ne pouvaient venir que de celui-ci. En effet, toutes les boules réfléchissantes du leader étaient placées sur le carénage. En ne gardant que ce carénage, du point de vue du système VICON, le drone leader était bien présent dans la volière. Sa position pouvait donc être communiquée au follower qui avait alors un objectif à suivre. J'ai pu ainsi corriger les erreurs et bugs de mes algorithmes du follower, jusqu'à obtenir des résultats satisfaisants : le follower se comportait bien comme je le souhaitais.

Vint alors le moment de faire voler les deux drones en même temps, et de tenter de remplir l'objectif principal de mon stage. La première complication s'imposa à moi très rapidement : les AR drones communiquent avec le wi-fi. Lorsqu'un drone est sous tension, il créé automatiquement un réseau wi-fi auquel on peut se connecter en ad-hoc. Tout se passe bien quand il n'y a qu'un seul drone, mais lorsqu'il y en a deux, chacun d'entre eux diffuse son propre réseau wi-fi, et je n'avais pas moyen de me connecter simultanément à deux réseaux wi-fi avec mon ordinateur.

Après quelques recherches, j'ai trouvé une solution donnée par quelqu'un d'autre qui avait déjà eu le même problème que moi. Cette solution consistait à se connecter à chacun des drones chacun leur tour, et d'exécuter via telnet un script qui demandait au drone de se connecter à un certain réseau wi-fi choisi dans le script. Heureusement, le laboratoire était équipé d'un routeur que j'ai pu paramétrer pour créer et diffuser un réseau en 2.4GHz sans aucune protection, car les drones ne sont compatibles qu'avec cette fréquence, et je n'ai pas trouvé comment les connecter à un réseau sécurisé. Une fois les deux drones connectés à ce nouveau réseau, il me suffisait de connecter mon ordinateur à ce réseau également, et je pouvais communiquer avec eux grâce aux adresses IP fixes que je leur avais attribué.

J'ai eu des difficultés avec le fait que les ondes wi-fi en 2.4GHz étaient déjà saturées par le réseau de l'école, et je perdais régulièrement la connexion. Heureusement, il y avait deux  $AP<sup>2</sup>$  $AP<sup>2</sup>$  $AP<sup>2</sup>$ dans le laboratoire, juste au dessus de la volière, permettant de limiter ces pertes de connexion.

J'ai finalement pu lancer l'expérience au complet, et après avoir notamment réglé la distance

<span id="page-18-1"></span><sup>2.</sup> Access Point, point d'accès sans fil

consigne entre les deux drones, et ajusté légèrement la sortie des PID pour chacun des deux drones, j'ai réussi à obtenir le résultat escompté : le leader était proche de la trajectoire demandée, et le follower le suivait sans lui rentrer dedans. J'utilisais la version 1.0 d'AR Drone pour le leader, et la version 2.0 pour le follower, ce qui explique les réglages légèrement différents entre les deux drones. Malheureusement, il n'y avait qu'un drone 2.0 au laboratoire, ce qui m'obligeait à utiliser une version 1.0, moins performante.

En ce qui concerne les résultats, je dois dire que le follower avait une trajectoire assez approximative. Le plus gros problème, à mon avis, et que comme la consigne du follower dépend directement de la position du leader, tous les petits mouvements que fait le leader pour coller à sa trajectoire son directement répercutés sur la consigne du follower. Ce qui fait que de base, le follower doit suivre une trajectoire avec pas mal de bruit. Cela l'empêche d'avoir une trajectoire à peu près fluide.

J'ai également tracé des graphiques pour récupérer les données de vol des deux AR Drones, qui sont présentés Figure [3.11.](#page-20-0) On remarque d'assez bons résultats, même s'ils sont moins bons que le Crazyflie seul présenté précédemment. Le leader suit quand même sa trajectoire, avec une erreur assez grande mais encore acceptable. On voit tout de suite que la consigne du follower en pâti : elle n'est pas très lisse. Cependant, le follower arrive tout de même à suivre à peu près la trajectoire demandée, avec également des erreurs qui peuvent rester acceptables. On note également vers  $x = 2$  que le follower fait des boucles, comme s'il tournait autour de sa position objectif. Cela n'arrivait pas à chaque fois, et ne provoque pas de problème, si ce n'est une trajectoire moins "belle".

J'ai également filmé le résultat, la vidéo est disponible sur YouTube via ce lien : [https:](https://youtu.be/VyOiTqCOf4I) [//youtu.be/VyOiTqCOf4I](https://youtu.be/VyOiTqCOf4I).

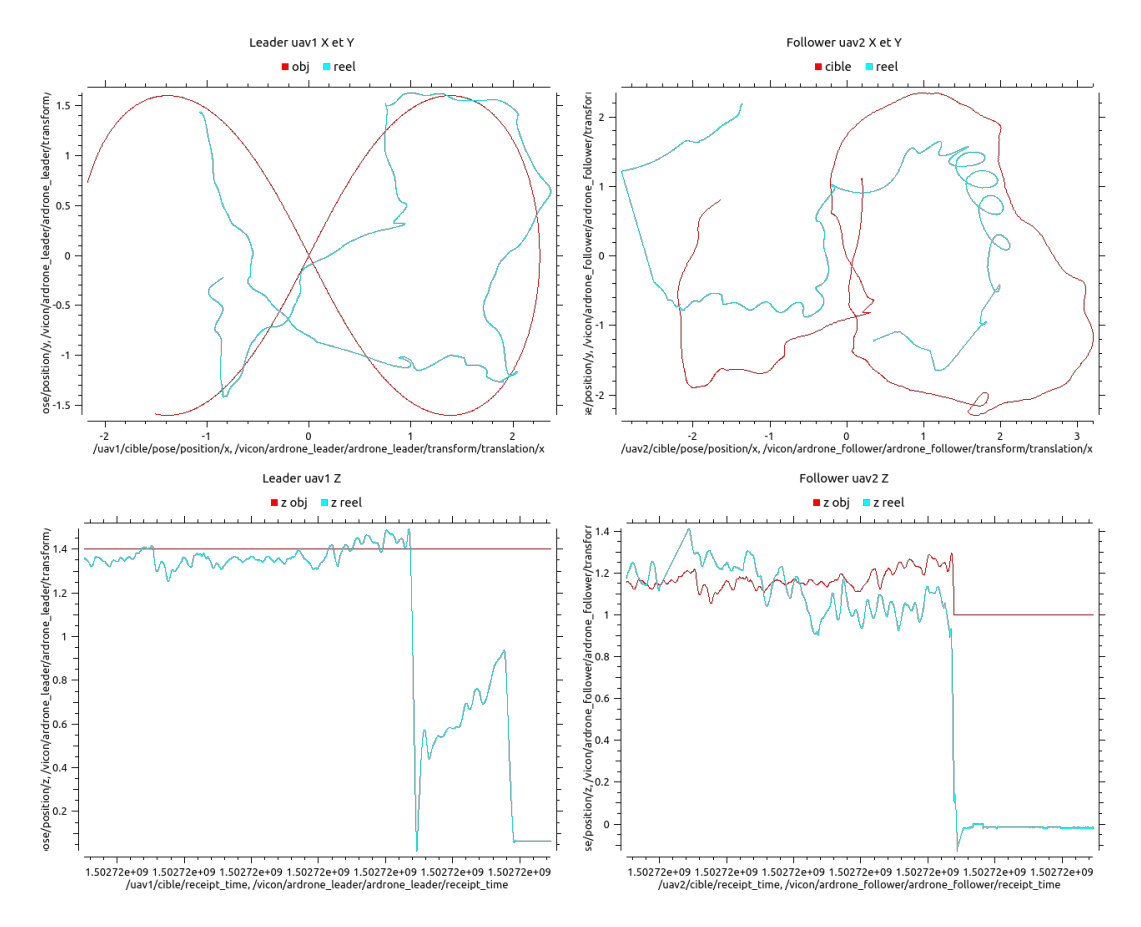

<span id="page-20-0"></span>Figure 3.11 – Ces graphiques présentent les résultats d'un essai de vol de deux AR Drones simultanément, avec l'un leader et l'autre follower. À gauche, on trouve les informations du drone leader, tandis qu'à droite sont présentées celles du follower. Les graphiques d'en haut présentent les positions des drones projetées au sol, et ceux du bas donnent les altitudes. Comme à chaque fois, les courbes en rouge sont les objectifs, et celles en turquoise sont les valeurs effectivement prises par les drones dans la réalité.

### <span id="page-21-0"></span>Chapitre 4

## Apport du stage au projet professionnel

J'ai choisi de faire un stage de recherche étant donné que j'étais, déjà avant le début de ce stage, intéressé par la recherche. J'avais déjà, auparavant, réalisé plusieurs projets se rapprochant d'un travail de recherche, et cela m'avait beaucoup plu. Mon choix de continuer dans la recherche pour mon projet professionnel était donc déjà assez sûr. Plus précisément, la recherche universitaire m'attirait plus que d'aller travailler dans une entreprise ou dans l'armée.

Puis j'ai eu l'opportunité de faire ce stage, de recherche, dans un laboratoire universitaire. J'ai donc saisi l'occasion, et, en conclusion, une fois de plus le travail de recherche m'a beaucoup plu et mon choix se confirme encore un peu plus. C'était la première fois que je travaillais dans un laboratoire, et pendant aussi longtemps (trois mois). Ce stage était donc plus proche que jamais d'un travail de chercheur comme je le souhaitais, et était conforme à mes attentes.

Cependant, il faut noter que le sujet du stage me plaisait tout particulièrement, ce qui a pu influencer mon enthousiasme quant à cette expérience. À cela se rajoute le fait que le stage s'est déroulé à l'étranger, dans un pays qui m'a beaucoup plu également. En effet, Montréal est une ville québécoise que j'ai trouvé très agréable à vivre et qui offrait un cadre de travail tout à fait plaisant, notamment sur le campus de l'École Polytechnique.

Finalement, j'ai vraiment vécu une belle expérience, et ce stage m'a aidé à me conforter dans mon projet professionnel. J'ai utilisé différents langages de programmation (Matlab, C++, Python) ainsi que le Middleware ROS, très utilisé dans le monde de la recherche. J'ai travaillé ce dernier notamment avec avec le livre de Morgan Quigley [\[4\]](#page-23-4). J'ai également beaucoup progressé avec l'éditeur de texte LATEX, notamment utilisé pour écrire ce présent rapport, et indispensable pour écrire des documents scientifiques. Enfin, j'ai utilisé le contrôleur de version Git avec la plateforme GitHub, et j'ai ainsi travaillé l'utilisation de ces outils de gestion de projet informatique, eux aussi très appréciés dans la recherche. Finalement, j'ai utilisé beaucoup de notions du domaine de la robotique et je pense donc avoir progressé de manière générale en robotique.

En outre, j'ai reçu des retours positifs de mon tuteur à la fin de mon stage, qui m'a dit que j'étais sur la bonne voie pour continuer dans la recherche, notamment par rapport à mon autonomie.

### Conclusion

Après trois mois de travail sur des algorithmes de navigation de drones, j'ai progressé dans plusieurs domaines de la robotique. En effet, j'ai beaucoup utilisé ROS et j'ai donc appris de nouvelles choses et confirmé mes acquis. J'ai aussi travaillé sur la communication wi-fi avec les Parrot AR Drones, puisque j'ai dû mettre en place un routeur dédié à leur utilisation. J'ai bien entendu utilisé mes acquis en contrôle, avec notamment l'utilisation de contrôleurs PID. Et enfin, même si j'étais dans une province canadienne où la langue officielle est le français, j'ai eu plusieurs occasions de travailler mon anglais à l'oral comme à l'écrit. Effectivement, le rapport de Maxence que j'ai lu au début de mon stage était en anglais, j'ai écris de la documentation en anglais, et j'ai communiqué à l'oral avec d'autres stagiaires internationaux, toujours en anglais donc. Certaines sorties touristiques m'ont également obligé à utiliser cette langue pour communiquer (notamment en Ontario). Ce stage m'a donc beaucoup apporté par rapport à ma formation, et tout particulièrement dans les domaines de la recherche et de la robotique.

L'objectif de mon stage a été atteint puisque j'ai pu rendre au terme de celui-ci un code documenté permettant de faire voler deux drones qui se suivent selon le principe de leaderfollower. Bien entendu, il y a encore de nombreuses pistes pour améliorer mon travail, mais la base est là, et est fonctionnelle. Elle peut facilement être utilisée pour d'autres travaux nécessitant une flotte de drone.

J'ai également contribué au laboratoire dans lequel j'ai travaillé, en complétant notamment la documentation liée au matériel que j'ai utilisé.

De manière plus générale, j'ai pris beaucoup de plaisir dans cette expérience, tant au niveau du stage en lui-même que du voyage à l'étranger. J'ai pu découvrir le fonctionnement d'un laboratoire de recherche, me faire de nouvelles relations, et découvrir un pays et une culture que je ne connaissais pas. Après mon retour en France, j'ai tout de suite souhaité y retourner plus tard, que ce soit pour des raisons professionnelles ou touristiques.

### Bibliographie

- <span id="page-23-0"></span>[1] Maxence Boutet. Implementation and analysis of a leader-follower controller for formations of multicopters with switching topologies. Master's thesis, École Polytechnique de Montréal, 2017.
- <span id="page-23-1"></span>[2] Zhicheng Hou and Isabelle Fantoni. Leader-follower formation saturated control for multiple quadrotors with switching topology. Workshop on Research, Education and Development of Unmanned Aerial Systems (RED-UAS), 2015.
- <span id="page-23-2"></span>[3] MRASL. Gitbook documentation. [https://www.gitbook.com/book/mrasl/](https://www.gitbook.com/book/mrasl/documentation/details) [documentation/details](https://www.gitbook.com/book/mrasl/documentation/details).
- <span id="page-23-4"></span>[4] Morgan Quigley, Brian Gerkey, and William D. Smart. Programming Robots with ROS. O'Reilly, 2016.
- <span id="page-23-3"></span>[5] Joris Tillet. Leader-follower - code et readme. [https://github.com/TilletJ/](https://github.com/TilletJ/leader-follower.git) [leader-follower.git](https://github.com/TilletJ/leader-follower.git), 2017.

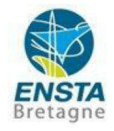

#### **RAPPORT D'EVALUATION ASSESSMENT REPORT**

Merci de retourner ce rapport en fin du stage à : Please return this report at the end of the internship to:

ENSTA Bretagne - Bureau des stages - 2 rue François Verny - 29806 BREST cedex 9 - FRANCE  $\bullet$  00.33 (0) 2.98.34.87.70 - Fax 00.33 (0)  $2.98.38.87.90$  - stages@ensta-bretagne.fr

**I-ORGANISME / HOST ORGANISATION** 

Polytechnique Montréal NOM / Name

Adresse / Address C.P. 6079 succ. Centre-ville Montréal (Québec) Canada H3C 3A7

Tél / Phone (including country and area code)\_+1 514 340 4711

Fax / Fax (including country and area code) \_

Nom du superviseur / Name of placement supervisor David SAUSSIÉ

Fonction / Function Professeur adjoint

d.saussie@polymtl.ca Adresse e-mail / E-mail address

Nom du stagiaire accueilli / Name of trainee

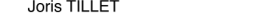

 $\Box$  oui/yes

#### **II - EVALUATION / ASSESSMENT**

Veuillez attribuer une note, en encerclant la lettre appropriée, pour chacune des caractéristiques suivantes. Cette note devra se situer entre A (très bien) et F (très faible) Please attribute a mark from  $A$  (very good) to  $F$  (very weak).

#### **MISSION / TASK**

- ❖ La mission de départ a-t-elle été remplie ? Was the initial contract carried out to your satisfaction?
- $\bullet^{\bullet}_{\bullet}$ Manquait-il au stagiaire des connaissances ? Was the trainee lacking skills?

Si oui, lesquelles  $?$  / If so, which skills? \_

#### **ESPRIT D'EQUIPE / TEAM SPIRIT**

Le stagiaire s'est-il bien intégré dans l'organisme d'accueil (disponible, sérieux, s'est adapté au travail en groupe) / Did the trainee easily integrate the host organisation? (flexible, conscientious, adapted to team work)

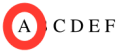

CDEF

 $\sqrt{\phantom{a}}$  non/no

Souhaitez-vous nous faire part d'observations ou suggestions ? / If you wish to comment or make a suggestion, please do so here\_

Version du 03/05/2017

#### **COMPORTEMENT AU TRAVAIL / BEHAVIOUR TOWARDS WORK**

Le comportement du stagiaire était-il conforme à vos attentes (Ponctuel, ordonné, respectueux, soucieux de participer et d'acquérir de nouvelles connaissances) ?

Did the trainee live up to expectations? (Punctual, methodical, responsive to management instructions, attentive to quality, concerned with acquiring new skills)?

ACDEF

Souhaitez-vous nous faire part d'observations ou suggestions ? / If you wish to comment or make a suggestion, please do so here

#### INITIATIVE - AUTONOMIE / INITIATIVE - AUTONOMY

Le stagiaire s'est $-\mathrm{i} l$  rapidement adapté à de nouvelles situations ? (Proposition de solutions aux problèmes rencontrés, autonomie dans le travail, etc.)

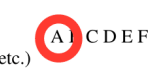

**ABCDEF** Did the trainee adapt well to new situations? (eg. suggested solutions to problems encountered, demonstrated autonomy in his/her job, etc.)

Souhaitez-vous nous faire part d'observations ou suggestions ? / If you wish to comment or make a suggestion, please do so here

### $\textbf{CULTUREL} - \textbf{COMMUNICATION} \, / \, \textbf{CULTURAL} - \, \textbf{COMMUNICATION}$

Le stagiaire était-il ouvert, d'une manière générale, à la communication ? Was the trainee open to listening and expressing himself /herself?

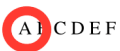

Souhaitez-vous nous faire part d'observations ou suggestions ? / If you wish to comment or make a suggestion, please do so here

#### OPINION GLOBALE / OVERALL ASSESSMENT

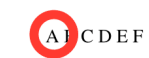

❖ La valeur technique du stagiaire était : Evaluate the technical skills of the trainee:

#### **III - PARTENARIAT FUTUR / FUTURE PARTNERSHIP**

❖ Etes-vous prêt à accueillir un autre stagiaire l'an prochain ?

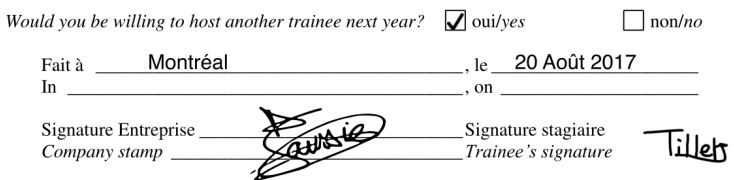

Merci pour votre coopération We thank you very much for your cooperation

Version du 03/05/2017